## **BU-COMMUNITY COLLEGE CONSULTANCY CENTRE**

## REVISED SYLLABUS – 2021-22 FOR DIPLOMA IN MULTIMEDIA & ANIMATION

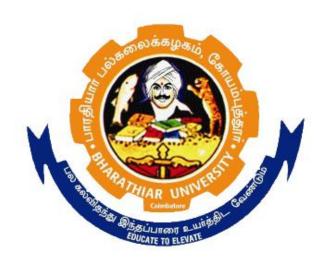

BHARATHIAR UNIVERSITY COIMBATORE-641046

## BHARATHIAR UNIVERSITY, COIMBATORE.

# DIPLOMA IN MULTIMEDIA & ANIMATION (Community College)

(for the candidates admitted from the Academic year 2021-22 onwards)

 $\begin{tabular}{ll} \textbf{Minimum qualification for admission} to Diploma \ Course in \ Multimedia & Animation is a pass in Standard X. \end{tabular}$ 

#### SCHEME OF EXAMINATIONS

| S. No | Title of the Course                                   | Credits | Maximum<br>Marks |
|-------|-------------------------------------------------------|---------|------------------|
| 1     | Computer Fundamentals                                 | 4       | 100              |
| 2     | Graphic Designing                                     | 4       | 100              |
| 3     | Multimedia                                            | 4       | 100              |
| 4     | Animation                                             | 4       | 100              |
| 5     | Practical - I                                         | 4       | 100              |
| 6     | Practical- II                                         | 4       | 100              |
| 7     | Practical- III                                        | 4       | 100              |
| 8     | Internship/ Apprentice/ Teaching<br>Practice/ Project | 4       | 100              |
|       | Total                                                 | 32      | 800              |

Dip. In Multimedia & Animation (Community College) 2021-22 Page 2 of  $8\,$ 

## **Question paper Pattern: Theory**

**Section A:** (10 x 2=20 Marks) Answer ALL the questions **Section B:** (5 x 6 = 30 Marks)

Answer ALL the questions either (a) or (b)

**Section C**:  $(5 \times 10 = 50)$ 

Answer ALL the questions either (a) or (b)

Duration of examinations for all papers is three hours.

\*Minimum Pass Mark: 40 Marks

#### PAPER I

## FUNDAMENTALS OF COMPUTERS

| Unit:1                                |                                                                              |                                                  |                      |
|---------------------------------------|------------------------------------------------------------------------------|--------------------------------------------------|----------------------|
| Introd                                | uction to                                                                    | computer - Definition-Characteristic of computer | er-Classification of |
| comp                                  | computer- Computer generation-Advantages and disadvantage-Types of computer. |                                                  |                      |
|                                       |                                                                              |                                                  |                      |
| Unit:2                                | 2                                                                            |                                                  |                      |
| Basic                                 |                                                                              | organization-Input unit-output unit-Arithmetic   |                      |
| unit-                                 | Central                                                                      | Processing Unit-Software-Operating system-Ha     | ardware-Types of     |
| comp                                  | uter.                                                                        |                                                  |                      |
|                                       |                                                                              |                                                  |                      |
| Unit:3                                |                                                                              |                                                  |                      |
| Input                                 |                                                                              | out and storage devices-Storage unit- Primary    |                      |
|                                       |                                                                              | age Devices-Numbering system-Binary numbering    |                      |
|                                       |                                                                              | m- Hexa decimal numbering system-Octal number    | ring system-ASCII    |
| Code                                  | S                                                                            |                                                  |                      |
|                                       |                                                                              |                                                  | 1                    |
| Unit:4                                |                                                                              |                                                  |                      |
| Introd                                | uction to                                                                    | Networks - Network topologies- LAN, WAN, I       | MAN- Networking      |
|                                       |                                                                              | Reference model, TCP/IP model- Networking        |                      |
|                                       |                                                                              | n – Hubs-wired and wireless technology- Protocol | • 1                  |
| conne                                 | ctions — di                                                                  | alup, Broadband, leased line, Wi-Fi, Wi-Max, 2G, | 3G, 4G.              |
| TT *4 /                               | •                                                                            |                                                  | 1                    |
| Unit:5                                |                                                                              | THE AT THE AT THE AT THE AT THE                  | <u> </u>             |
|                                       |                                                                              | is- www- HTML- HTML structure- HTML ele          | ements- Text, List,  |
| Table                                 | s, Frames,                                                                   | Hyperlinks, Images and Multimedia.               |                      |
| D. C                                  | D '                                                                          |                                                  |                      |
| Refere                                | nce Books                                                                    | - C Darte                                        |                      |
| 2                                     |                                                                              | omputer Fundamentals, Thomas C. Bartee           | 11 D                 |
| \ \ \ \ \ \ \ \ \ \ \ \ \ \ \ \ \ \ \ | -                                                                            | networks, Andrew S. Tanenbaum, David J. Wether   | raii, Pearson        |
| 3                                     | Education                                                                    | •                                                | 1 1 0 1111           |
| 3                                     | The comp                                                                     | plete Reference- HTML and CSS, Thomas A Powel    | I, McGraw Hill       |

## PAPER II

## **COMPUTER GRAPHICS**

| Unit:1                                                                                                    |                                                       |                    |
|----------------------------------------------------------------------------------------------------|-------------------------------------------------------|--------------------|
| Introduction to                                                                                                    | Illustrator - Tool bar using and working meth         | ods-working area,  |
| Imageable area,                                                                                                    | non imageable area, art board, scratch board using,   | and context menu.  |
|                                                                                                    |                                                       |                    |
| Unit:2                                                                                                    |                                                       |                    |
| Working with il                                                                                                    | lustrator document, tool bar using, how to using      | brushes, modifying |
| Brush attributes.                                                                                                    |                                                       |                    |
|                                                                                                    |                                                       |                    |
| Unit:3                                                                                                    |                                                       |                    |
| Calligraphic brush-Scatter brush-Art brush- Pattern brush-Modify brush by drawing, Working with objects, rotating free transform, what is group and using, scale with the Bounding box. |                                                       |                    |
|                                                                                                    |                                                       |                    |
| Unit:4                                                                                                    |                                                       |                    |
| Aligning object,                                                                                                    | distributes objects, unit intersect, exclude, path f  | inder using Minus  |
| front, minus bac                                                                                                    | k using, divide trim using, merge crop, outline using | •                  |
|                                                                                                    |                                                       |                    |
| Unit:5                                                                                                    |                                                       |                    |
| Color palette using, fill and strokes, how to create gradient, strokes palette using, Manipulating type, setting type attributes, file formats, export format, save, save as            |                                                       |                    |
| Methods, student                                                                                                    | s projects.                                           |                    |
|                                                                                                    |                                                       |                    |
| Reference Books                                                                                                    |                                                       |                    |
| Adobe illu                                                                                                    | strator Aptech Publication 2007.                      |                    |
| 2 Adobe illu                                                                                                    | strator User Guide 2007                               |                    |

4

#### PAPER III

#### MULTIMEDIA

| MULTIMEDIA                                                                                                    |
|----------------------------------------------------------------------------------------------------|
| Unit:1                                                                                                    |
| Introduction to Sound forge – Working layout Panel – digitizing sound –sound editing                                                                                                    |
| concept – toolbar using - status bar, data window using, workspace working methods                                                                                                    |
| -view options. Importing sound clips and music -recording using, previous a file                                                                                                    |
| selecting data and positioning cursor basic editing – using markers – regions and                                                                                                    |
| commands, editing with playlist.                                                                                                    |
|                                                                                                    |
| Unit:2                                                                                                    |
| Introduction to flash-Working with Document working with templates, drawing tools, timelineeffectsusing, editing options, working with layers, modifying symbols, modifyings ymbols, frames and key frames using. Drawing tool using-time line effect using – editing option, frames and key frames using, testing movies, animating movies |
| symbols, using runtime bitmap caching option, working                                                                                                    |
|                                                                                                    |
| Unit:3                                                                                                    |
| Working with layers – frame and key frame different, working with sound, working with videos, exporting elements, testing flash movies, with scenes, Types of basic Animation Symbols, working with scene – Testing flash movies-principles of animation, using runtime bitmap, types of basic animation, managing symbol libraries.        |
|                                                                                                    |
| Unit:4                                                                                                    |
| Introduction to video editing-stages of video making-working with new projects-<br>monitor panel-time line Panel using – importing and save file formats-video capturing<br>method tool panel using, video terminology, video broadcast, stages of video mixing.                                                                            |
|                                                                                                    |
| Unit:5                                                                                                    |
| Working with monitor panel, using markers, Trimming and replace clipping usingwhat is story board, Using key frames —Audio and video mixing —changing opacity method, video editing method, working with transitions, animation key frames.                                                                                                 |
|                                                                                                    |
| Reference Books                                                                                                    |
| 1 Adobe premiere pro cs3:adeledrabbles and Seth Greenberg                                                                                                    |
| 2 Sound forge – Scott R. Garrigus Publish book for sound forge tips and tricks.                                                                                                    |
| 3 Macromedia Flash Bible; Aptech Publisher 2008                                                                                                    |

Macromedia Flash Reference Guide 2008

Macromedia 2d Animation; Macromedia Publisher

## PAPER IV

## **ANIMATION**

| Unit:1                                                                                    |                                                                                                    |
|-------------------------------------------------------------------------------------------|----------------------------------------------------------------------------------------------------|
| Introduction to                                                                           | Animation - History of Animation-Types of Animation - Basic                                                                                                    |
| Principles of Ar                                                                          | nimation-Animator's Drawing Tools - Rapid Sketching & Drawing -                                                                                                    |
| Developing Anin                                                                           | nation Character.                                                                                                    |
|                                                                                           |                                                                                                    |
| Unit:2                                                                                    |                                                                                                    |
| 2D Animation:                                                                             | 2 D virtual drawing for animation- sequential movement drawing-                                                                                                    |
|                                                                                           | acters with computer animation - drawing for motion - Introduction to                                                                                                    |
| the flash and Flas                                                                        | sh interface- working with panels, panel layouts - drawing tools.                                                                                                    |
|                                                                                           |                                                                                                    |
| Unit:3                                                                                    |                                                                                                    |
| Shaping Objects                                                                           | -Drawing & Modifying Shapes - Text- Bitmap Images & Sounds-                                                                                                    |
| Animation - Fra                                                                           | me by frame animation-tweening Building a Movie-Symbol, Libraries,                                                                                                    |
| Structure & Expo                                                                          | orting Movie                                                                                                    |
|                                                                                           | _                                                                                                    |
| Unit:4                                                                                    |                                                                                                    |
| 3D Animation- 1                                                                           | Essentials & qualities of good animation characters- Three dimensional                                                                                                    |
|                                                                                           | racters- Types of 3D Animation - Skeleton & Kinetic3D Animation -                                                                                                    |
| Texturing & Light                                                                         | nting of 3D Animation – 3D Camera Tracking.                                                                                                    |
|                                                                                           |                                                                                                    |
| Unit:5                                                                                    |                                                                                                    |
| _                                                                                         | - Formats - Methods - Usages - Expression - Script Animation                                                                                                    |
|                                                                                           | ot Development -Story Developing -Audio & Video - Color Model -                                                                                                    |
| 3D Animated Mo                                                                            |                                                                                                    |
|                                                                                           | ovies.                                                                                                    |
|                                                                                           |                                                                                                    |
| Reference Book                                                                            | SS SS                                                                                                    |
| 1 Frank Thon                                                                              | nas and Odie Johnson, The Illusion of Life: Disney Animation, Disney                                                                                                    |
| 1 Frank Thon<br>Editions; R                                                               | nas and Odie Johnson, The Illusion of Life: Disney Animation, Disney ev Sub edition, 2014                                                                                                    |
| 1 Frank Thon<br>Editions; R<br>2 Williams, F                                              | nas and Odie Johnson, The Illusion of Life: Disney Animation, Disney ev Sub edition, 2014  R. The Animator's Survival Kit. Revised Edition, Faber & Faber, 2011                                                                                                    |
| 1 Frank Thon Editions; R 2 Williams, F 3 The Comple                                       | nas and Odie Johnson, The Illusion of Life: Disney Animation, Disney ev Sub edition, 2014  R. The Animator's Survival Kit. Revised Edition, Faber & Faber, 2011 ete Animation course by Chris Patmore, By – Barons Educational                                                                                                    |
| 1 Frank Thon Editions; R 2 Williams, F 3 The Comple Series Anat                           | nas and Odie Johnson, The Illusion of Life: Disney Animation, Disney ev Sub edition, 2014  R. The Animator's Survival Kit. Revised Edition, Faber & Faber, 2011 ete Animation course by Chris Patmore, By – Barons Educational omy of the Artist – Thompson & Thompson                                                                   |
| 1 Frank Thon Editions; R 2 Williams, F 3 The Comple Series Anat 4 Flash CS4               | nas and Odie Johnson, The Illusion of Life: Disney Animation, Disney ev Sub edition, 2014  R. The Animator's Survival Kit. Revised Edition, Faber & Faber, 2011 ete Animation course by Chris Patmore, By – Barons Educational                                                                                                    |
| 1 Frank Thon Editions; R 2 Williams, F 3 The Comple Series Anat 4 Flash CS4               | nas and Odie Johnson, The Illusion of Life: Disney Animation, Disney ev Sub edition, 2014 R. The Animator's Survival Kit. Revised Edition, Faber & Faber, 2011 ete Animation course by Chris Patmore, By – Barons Educational omy of the Artist – Thompson & Thompson  Professional Bible Published by Wiley Publishing (Robert R & Snow |
| 1 Frank Thon Editions; R 2 Williams, F 3 The Comple Series Anat 4 Flash CS4 D.) 5 FLASH M | nas and Odie Johnson, The Illusion of Life: Disney Animation, Disney ev Sub edition, 2014  R. The Animator's Survival Kit. Revised Edition, Faber & Faber, 2011 ete Animation course by Chris Patmore, By – Barons Educational omy of the Artist – Thompson & Thompson                                                                   |

## PAPER V

## PRACTICAL-I

| Phot | oshop                                                            |
|------|------------------------------------------------------------------|
| 1    | Crop the image using Photoshop.                                  |
| 2    | To make a nose surgery in Photoshop.                             |
| 3    | Combine two picture in a single window.                          |
| 4    | Convert black & white photo into a color photo.                  |
| 5    | Create a webpage types Photoshop file.                           |
| 6    | Draw the ellipse and insert a picture in inside.                 |
| 7    | Create Boucher.                                                  |
| Cora | l Draw                                                           |
| 1    | Create a coral draw document using versions shapes               |
| 2    | Creating spiral shapes                                           |
| 3    | Create two pictures one another based on mirror function         |
| 4    | Fill the color existing image                                    |
| 5    | Create a pie model diagram                                       |
| 6    | Create an envelop                                                |
| 7    | Write a text in different paths                                  |
| 8    | Create an outline on exiting image                               |
|      | & Reference Books                                                |
| 1    | Corel Draw in Simple Steps – Shalini Gupta                       |
| 2    | Corel Draw Bible- Deborah Miller 2007.                           |
| 3    | Teach yourself Adobe Photoshop-Rose Carla.                       |
| 4    | Adobe Photoshop CS classroom in a book by adobe press 2007.      |
| 5    | Corel DRAW X5 The Official Guide (August 27, 2010) - McGraw-Hill |
|      | Osborne Media.                                                   |
| 6    | Corel DRAW SuiteX5: Home and Student.                            |

#### PAPER VI

## PRACTICAL-II

| Premi | er Practical                                                               |  |
|-------|----------------------------------------------------------------------------|--|
| 1     | Editing video and images.                                                  |  |
| 2     | Adding for video effects.                                                  |  |
| 3     | Importing and exporting videos and audio files.                            |  |
| 4     | Composite video and audio tracks.                                          |  |
|       | 1                                                                          |  |
| 5     | Output rendering.                                                          |  |
| 6     | Adding audio effects to the clips to sync with the video files.            |  |
| Soun  | Sound Forge Practical                                                      |  |
|       |                                                                            |  |
| 1     | Recording audio formats.                                                   |  |
| 2     | Working methods in audio tracks.                                           |  |
| 3     | Import and export audio files.                                             |  |
| 4     | Song and voice mixing.                                                     |  |
| 5     | Working with effects plug-in.                                              |  |
| 6     | Save formats and output audio file.                                        |  |
| 7     | Editing recorded audio using audio editing software                        |  |
| 8     | Creating an audio sync using audio transitions method.                     |  |
| Refe  | rence Books                                                                |  |
| 1     | Adobe premiere pro cs3:adeledrabblesandSeth Greenberg                      |  |
| 2     | Sound forge-Scott R. garages Publish book for sound forge tips and tricks. |  |

# PAPER VII

## PRACTICAL-III

| 1    | Ball animation.                                                                 |  |
|------|---------------------------------------------------------------------------------|--|
| 2    | Create mask and shape effects.                                                  |  |
| 3    | Walk cycle animation.                                                           |  |
| 4    | Image tracing.                                                                  |  |
| 5    | Create cartoon drawing with flash.                                              |  |
| 6    | Create a remix of a song by editing the existing video.                         |  |
| 7    | Create motion tweening of a ball                                                |  |
| 8    | Create a flower blooming animation.                                             |  |
| 9    | Create a 2D animation story and add sound to it.                                |  |
| 10   | Create a paper presentation with buttons of your choice and make it interactive |  |
|      |                                                                                 |  |
| Refe | Reference Books                                                                 |  |
| 1    | Macromedia Flash Bible ;AptechPublisher2008                                     |  |
| 2    | Timing for Animation –Harold Whitaker and John Halas                            |  |
|      | Macromedia2d Animation; Macromedia Publisher                                    |  |